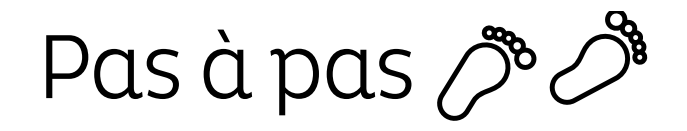

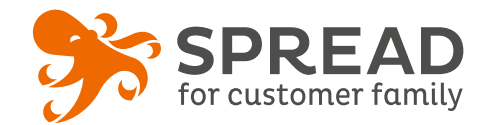

# **LE QUIZ**

Créez facilement un quiz avec des fonctionnalités puissantes : gestion du temps de réponse, viralité, indices, tirage au sort sur bonne réponse, mode pronostic, etc...

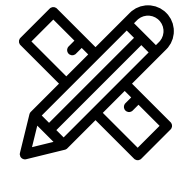

### **Avant Paramétrage**

- ☐ **Déterminez les questions** que vous souhaitez poser
- ☐ Si besoin, récupérez **les codes HTML des vidéos** que vous souhaitez associer aux questions
- ☐ Définissez le **nombre de gagnants**  pour un **tirage au sort final**
- ☐ Décidez des **lots à gagner**
- ☐ **Planifiez** les dates de début et de fin
- ☐ Créez les **visuels**
- ☐ Pensez à mettre un **règlement**

### **Visuels à prévoir**

- ☐ Image de gauche du module : **Voir page 2**
- ☐ Images associées aux questions: **250px x 250px** minimum (580px de largeur et 700px de hauteur maximum)
- ☐ Image de partage: **470px x 246px**
- ☐ Visuels pour les newsletters et les emails transactionnels : **600 px** de largeur
- ☐ Visuels pour widget: Voir la **documentation** "Format des images" du guide.
- ☐ Si vidéo: **580px de large** maximum

### **Avant activation**

- ☐ Personnalisez le **design du module** (Paramétrage > Design du module )
- ☐ Personnalisez le **design des emails** de confirmation et d'invitation (Paramétrage > Design des emails)
- ☐ Assurez-vous que les **questions sont correctes** \*Dès le premier participant il n'est **plus possible de modifier** les questions, même l'orthographe
- ☐ Vérifiez la **redirection** du widget vers le module de l'opération
- ☐ Programmez votre **module** ainsi que votre **widget** aux **mêmes dates et heures**
- ☐ **Testez** l'opération dans sa totalité ( widget > module > partages > emails)
- ☐ Supprimez les **participations tests** dans la liste des participants
- ☐ Préparez la **newsletter** de lancement et les posts sur les **réseaux sociaux**

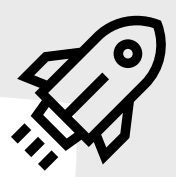

### **Au lancement**

- **Pendant l'opération**
- ☐ Assurez-vous de l'**affichage** du widget et du **renvoi** vers le module
- ☐ Lancez votre **campagne de communication**, n'oubliez pas les sources dans les URL
- ☐ Postez les publications sur les **réseaux sociaux** et envoyez une **newsletter pour rebooster les participations**  auprès de votre Customer Family

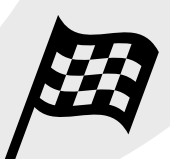

## **Après clôture du jeu**

- ☐ Analysez les **statistiques**
- ☐ Créez un **template personnalisé** pour l'email du tirage au sort Template utilisé : TIRAGE AU SORT
- ☐ Effectuez le **tirage au sort** dans la liste des participants
- ☐ Envoyez un **email personnalisé aux participants** de l'opération et **annoncez les gagnants**

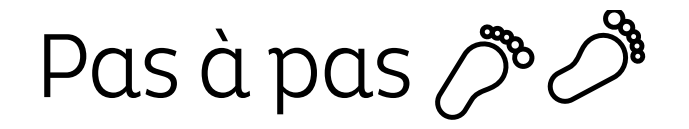

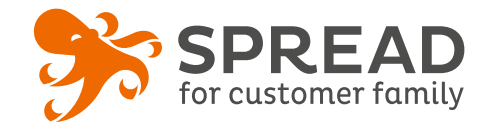

## **IMAGE DE GAUCHE**

#### **BrandAlley - Image de gauche**

Insérez une image de **270px de largeur x 1000px de hauteur** avec le contenu principal de l'image dans la **partie haute de l'image** (270px x 460px) . Seule cette partie haute est constamment visible.

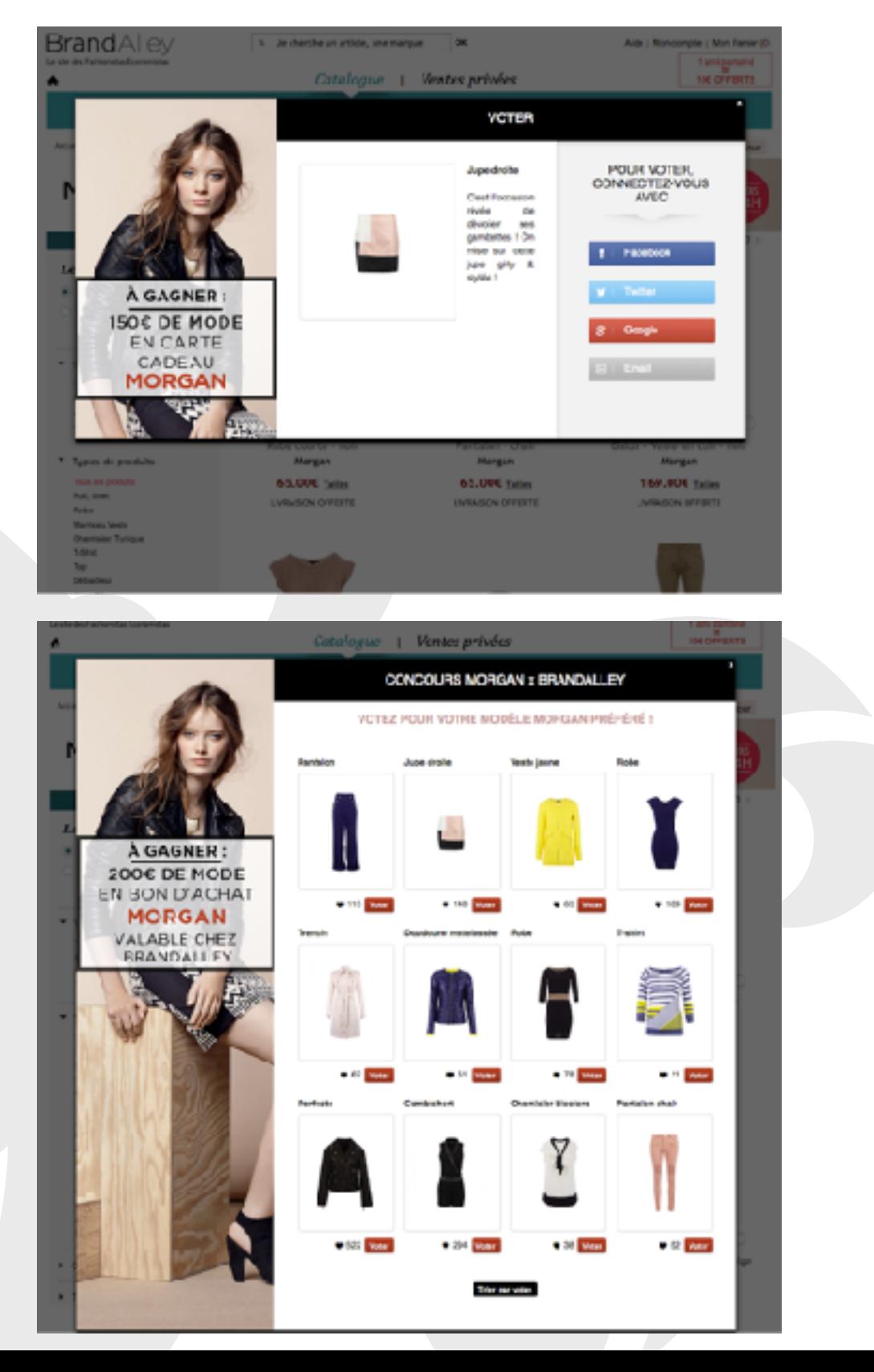

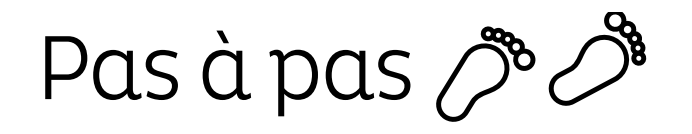

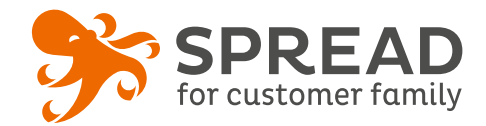

## **EXEMPLES**

### **Darty Pro - Etape quiz**

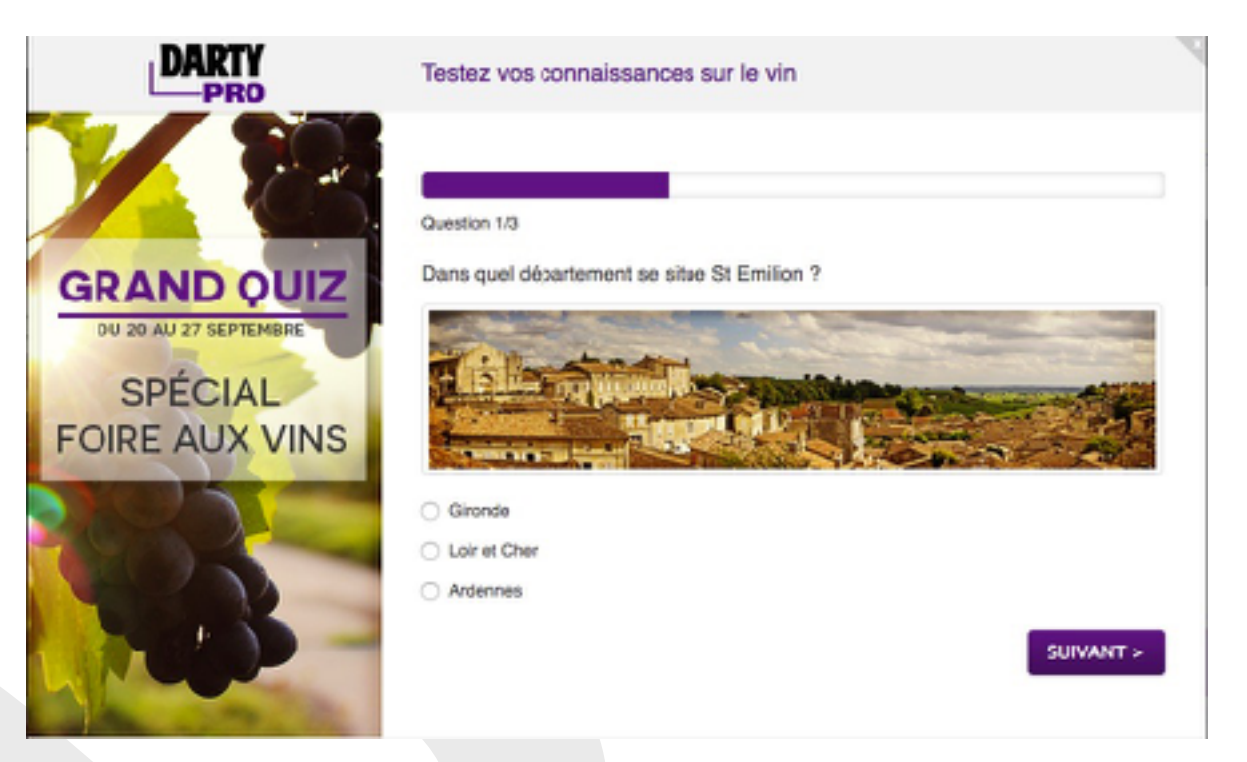

## **NAKD - Etape quiz**

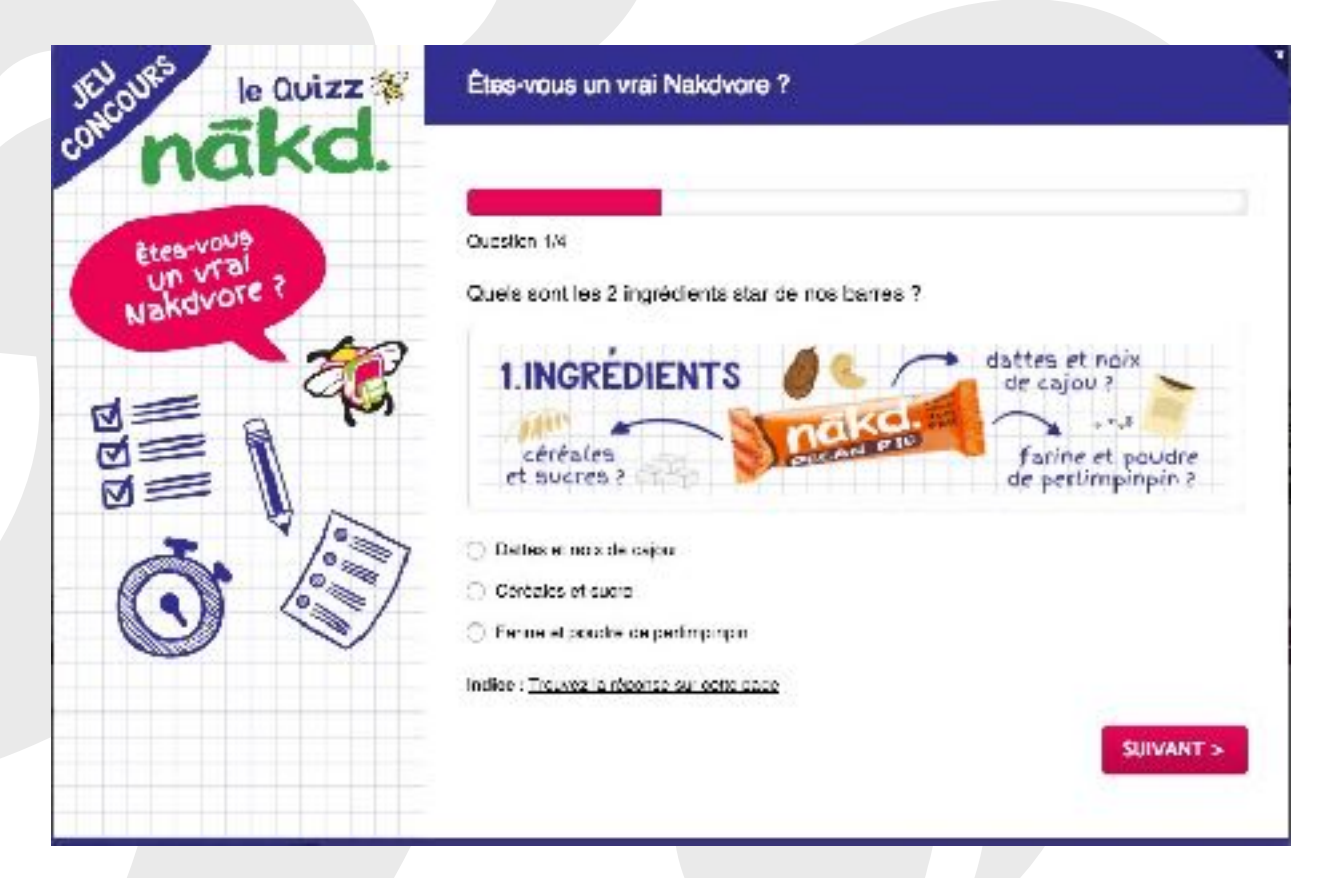